# **How to Trim MP3 on Windows 10? Easy!**

Nowadays, audio trimmer tools are accessible to everyone, especially for the MP3 format. You may feel confused about how to pick a suitable MP3 cutter. Don't worry about that. Here in this content, you can get 2 best audio trimmers to cut MP3 files on Windows 10. Let's move on!

### **Part 1. Trim MP3 on Windows 10 via Windows Media Player Part 2. Cut MP3 on Windows 10 using TunesKit MP3 Cutter**

### **Part 1. How to Trim MP3 on Windows 10 by Windows Media Player**

Windows Media Player (WMP), like its name shows, is a professional media player for Windows users. In addition to a media player, WMP also is a media library. It embraces high compatibility to play nearly all kinds of files, like videos, songs, audiobooks, and pictures. And it supports almost all media files, like WMA, WMV, AVI, CD, DVD, and so on.

However, not everyone knows this powerful media player can trim MP3 audio tracks. It looks complicated, so I perform the specific process about how to trim MP3 on Windows 10 step by step.

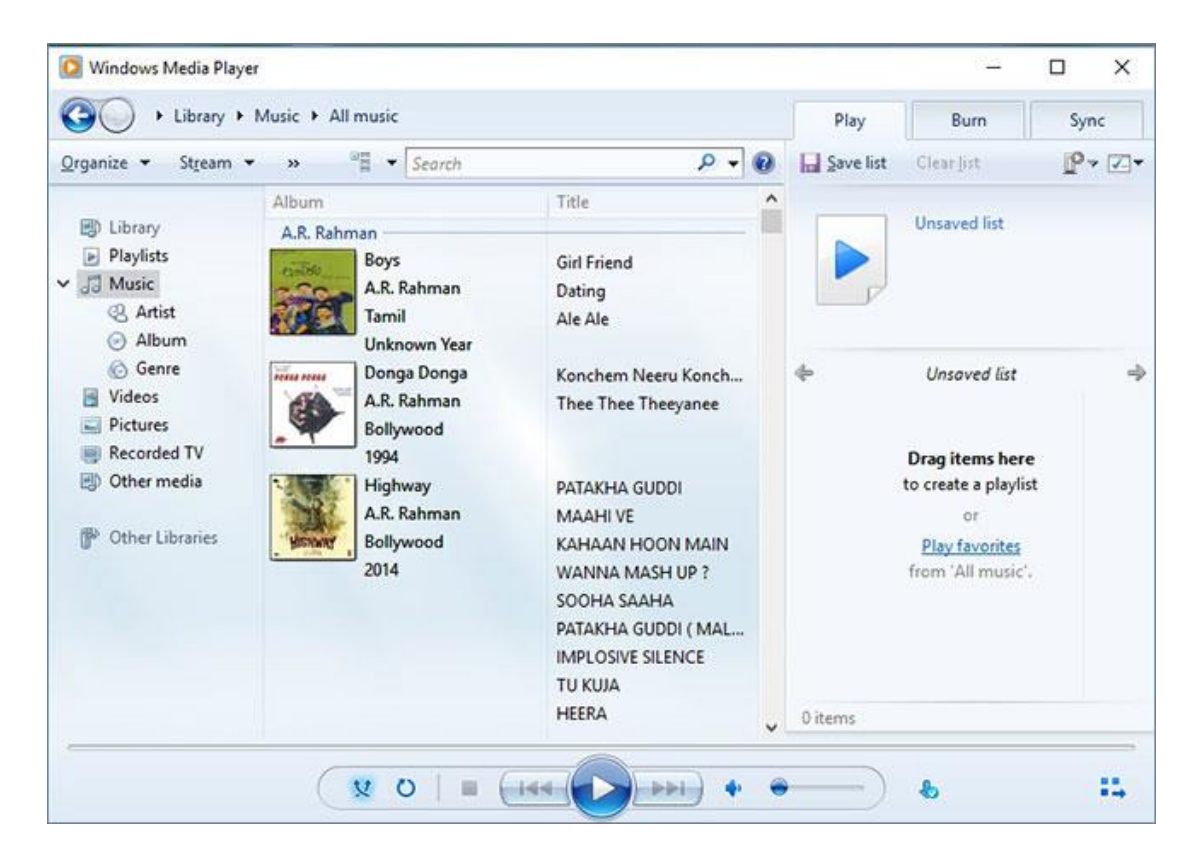

#### **How to trim MP3 files on Windows 10:**

Step 1. Run Windows Media Player;

Step 2. Download the SolveigMM WMP Trimmer Plugin and restart your Windows Media Player. Then the plug-in will be showed in this software;

Step 3. Come to the main menu and click "Tools- > Plug-ins- > SolveigMM WMP Trimmer Plugin" to activate the plug-in function;

Step 4. Click the File button on the top menu to Import MP3 files to Windows Media Player; Step 5. Hit the Edit File button to enter the audio editing panel;

Step 6. Move the orange slider to the beginning point you want to trim and press on the Add marker button. Repeat the process to decide the end position of the MP3 files;

Step 7. Click the Trim icon to start to cut the MP3 file.

Note: If you do think Windows Media Player is too complicated to cut MP3 on Windows 10, you can switch other MP3 trimmers. To save your time and energy, you can check one easy-to-use MP3 cutter in the next part.

# **Part 2. How to Trim an MP3 on Windows 10 with TunesKit MP3**

#### **Cutter**

TunesKit MP3 [Cutter](https://www.tuneskit.com/video-cutter-for-win.html) is another amazing tool to cut MP3 on Windows 10. Apart from MP3, it can trim videos or audios in various formats, including MP4, AVI, MPG, WMV, VOB, WMA, AAC, AC3, MKA, OGG, etc. TunesKit, with an intuitive interface, supports to trim media files without any quality loss. And you can customize the Start Time and End Time to cut MP3 precisely. Besides, TunesKit offers many editing tools, you can edit your video or audio files without hassle. And you can preview your media files in real-time. Most important of all, TunesKit provides every user with 5 free opportunities to trim media files.

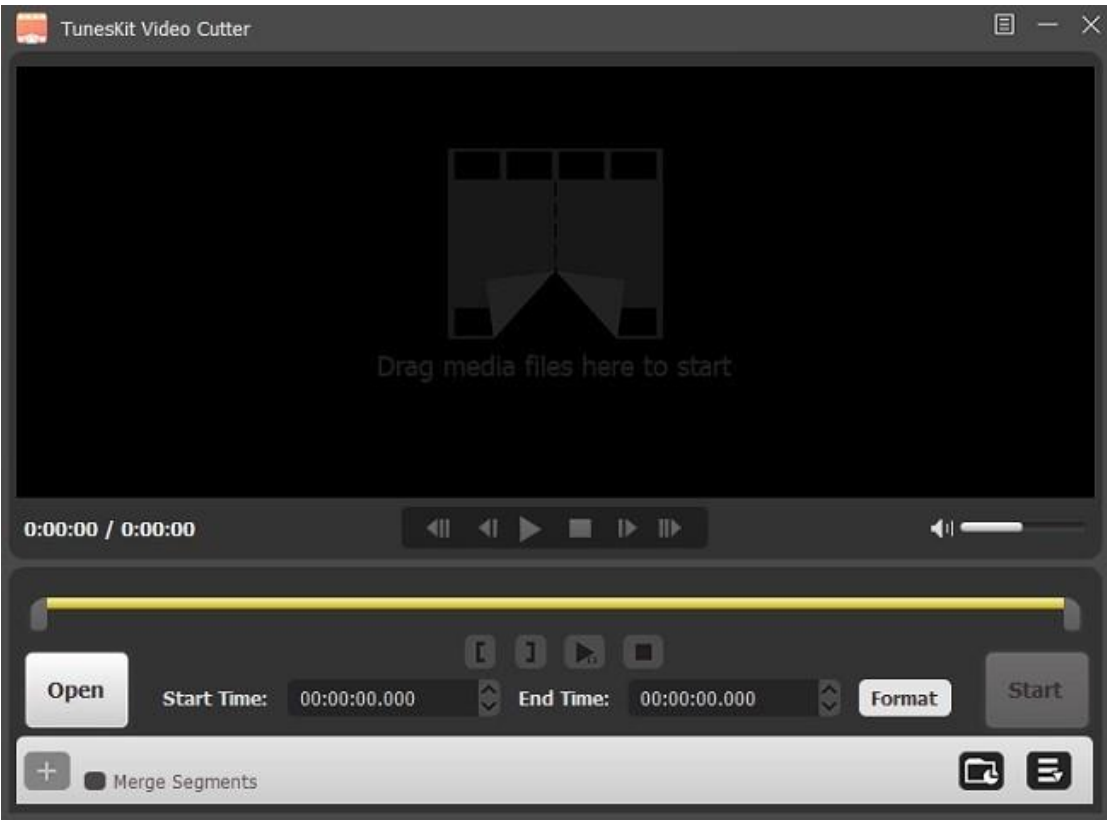

#### **Why TunesKit MP3 Cutter is better:**

Trim MP3 on Windows 10 without degrading any quality Export the trimmed file at 60X faster speed Trim any parts of the media file and combine the rest Cut multimedia files accurately

#### **How to trim an MP3 on Windows 10 via TunesKit:**

Step 1. Import MP3 file to TunesKit

Download and install TunesKit Video Cutter in the Windows version. Launch TunesKit and click the Open button to add an MP3 file. Or you can drag and drop MP3 to the screen.

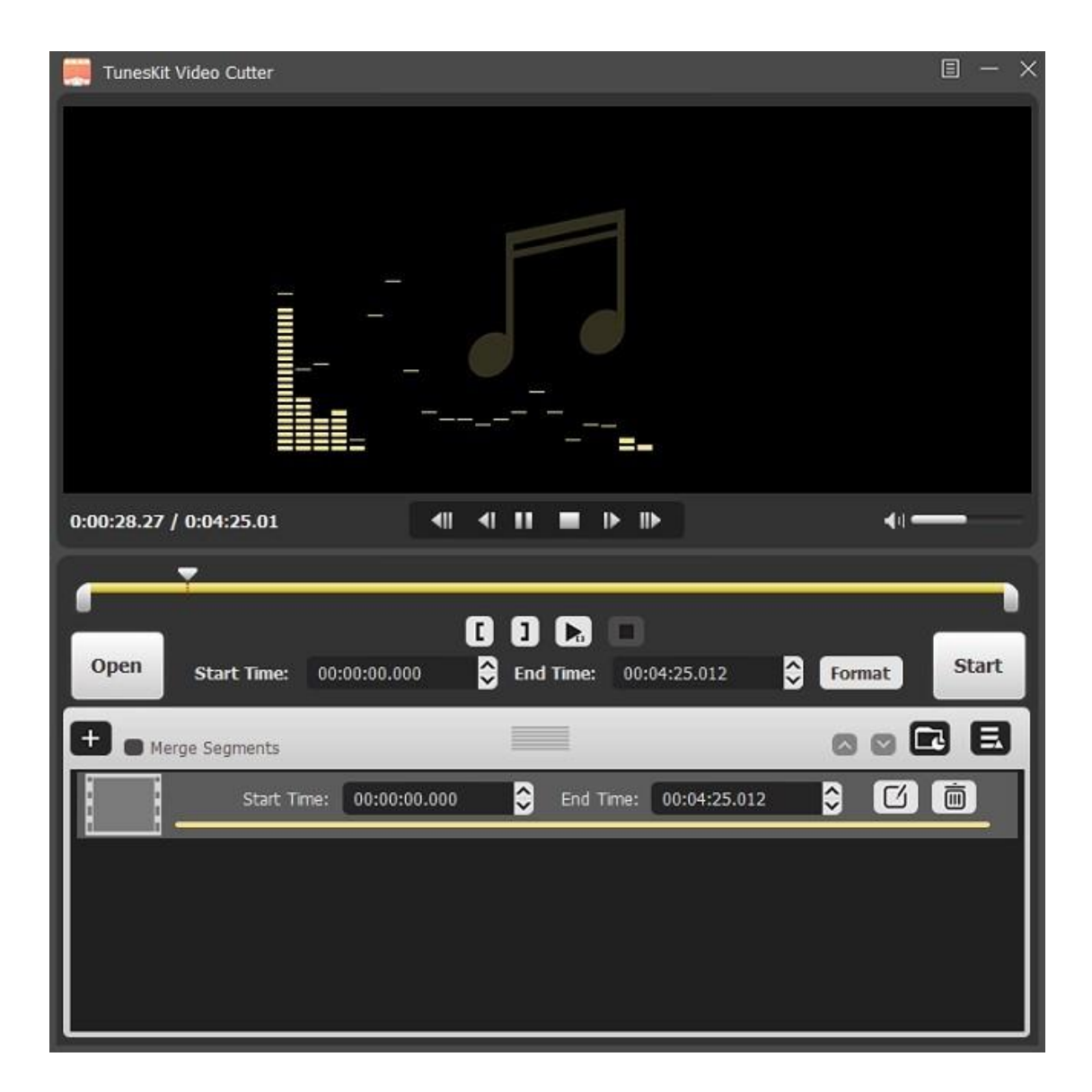

Step 2. Start to trim MP3 on Windows 10

Here you can move the yellow sliders to cut MP3. If you want to trim MP3 more accurately, you can set Start Time and End Time. If you want to trim different parts of MP3 and then merge the rest, you should press on the "+" button.

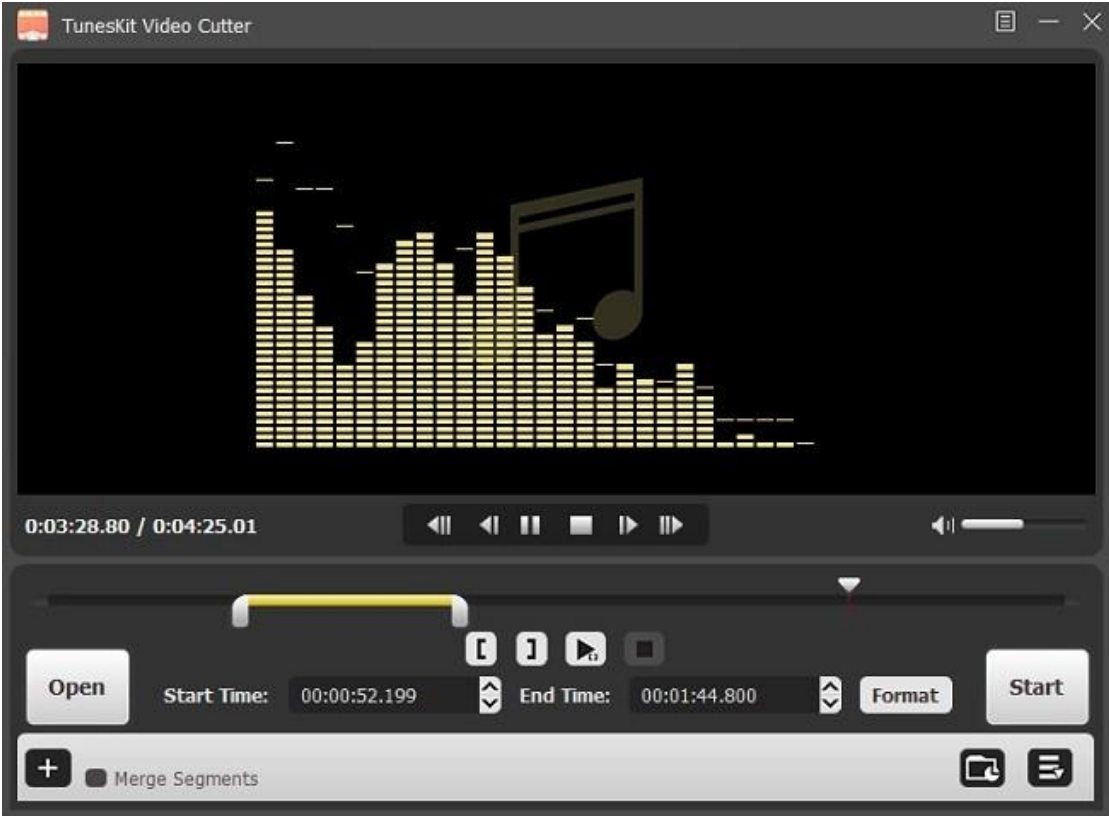

Step 3. Edit the MP3 file according to your needs

Click the Edit button to open its inbuilt audio editor. Then you can add sound effects to the MP3 track.

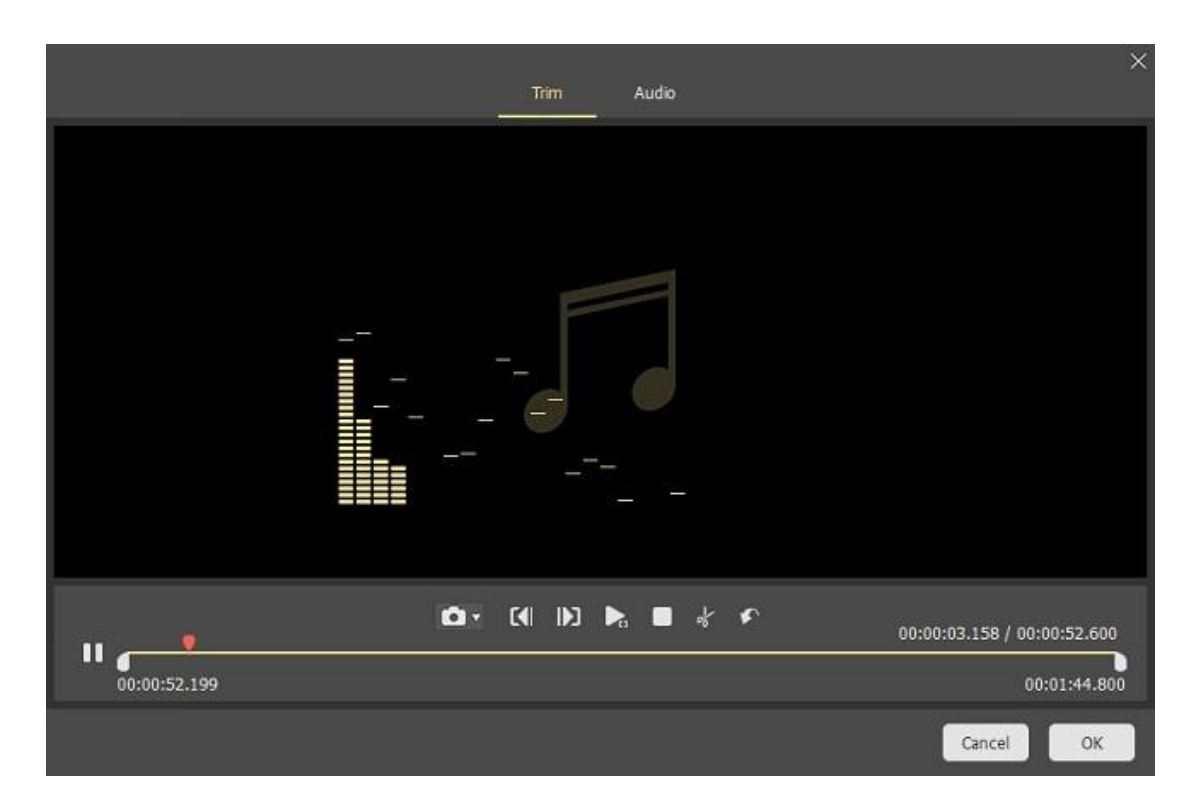

#### Step 4. Choose one output format

Click the Format icon to select one output format. TunesKit supports multiple media formats, including MP3, M4A, AAC, AC3, OGG, etc.

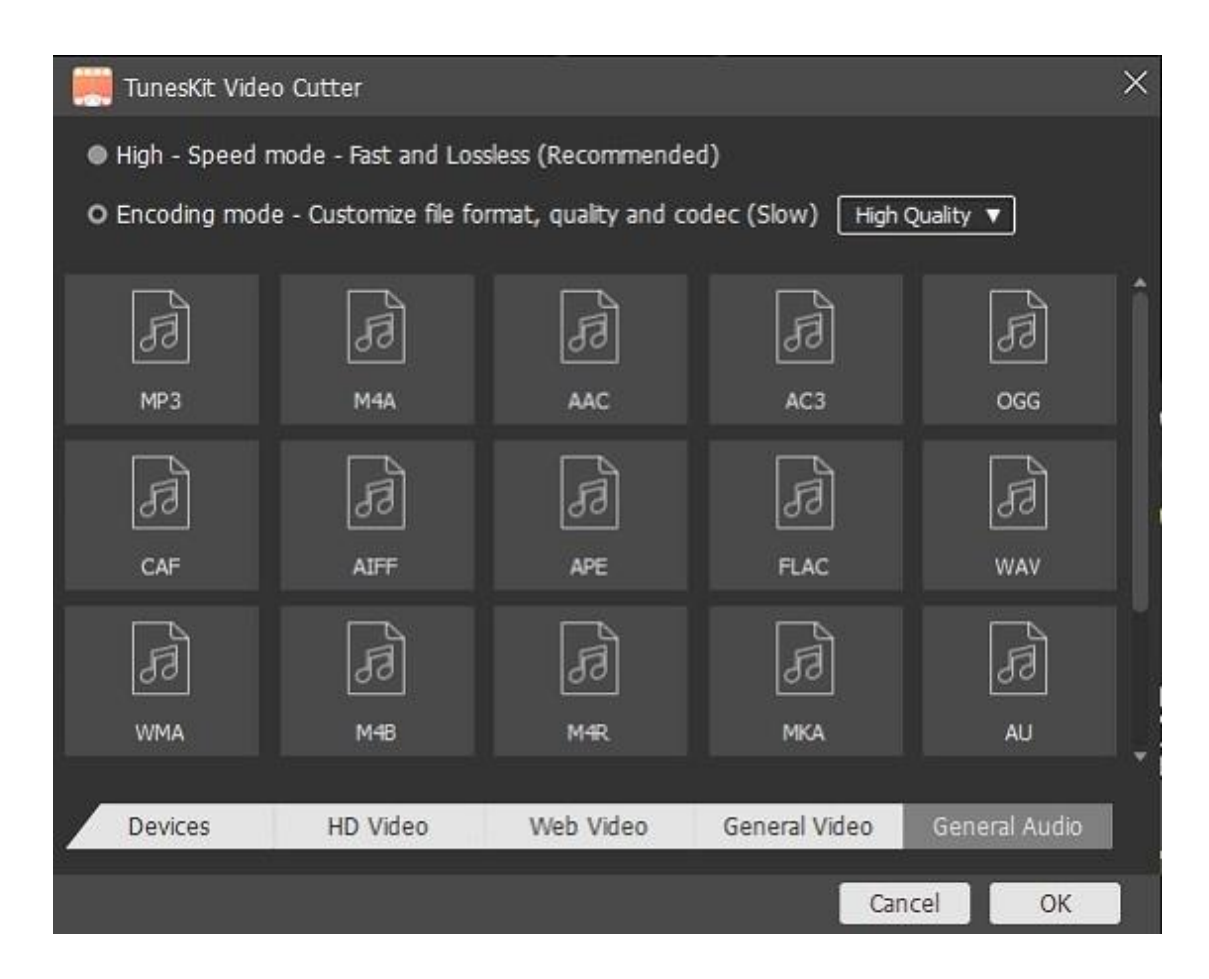

Step 5. Export the trimmed MP3 file

After choosing one output format, return to the main interface. Click the Start icon at the right bottom. Then the destination folder pops up.

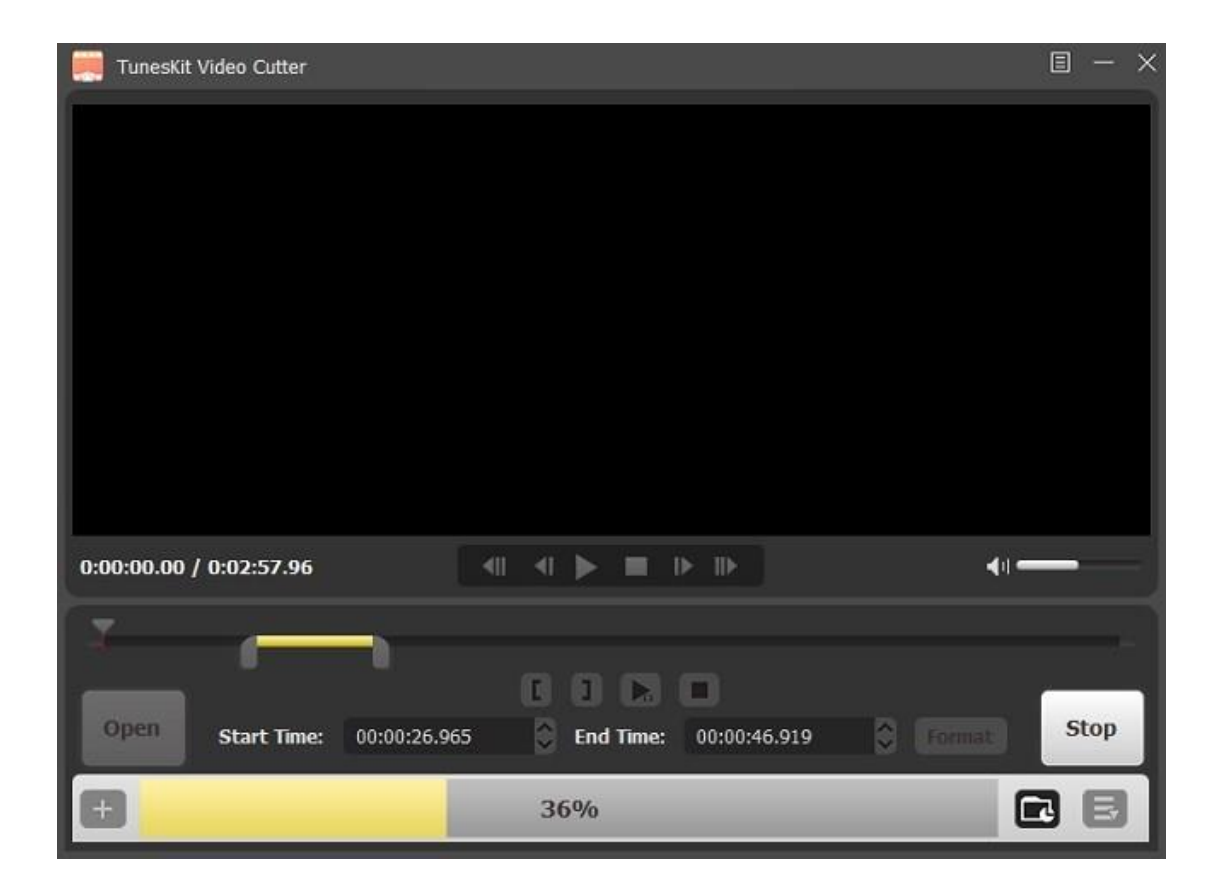

## **Conclusion:**

As far as I am concerned, a beginner should use a simple-to-use tool to trim MP3 files on Windows 10. Therefore, I recommend TunesKit MP3 Cutter first. In addition, it allows you to trim MP3 for free if you use it no more than 5 times. But if you have some audio cutting experience, you can use Windows Media Player, which is more suitable for professionals.

The Source Page:

<https://tuneskit.blogspot.com/2020/09/hot-topic-how-to-trim-mp3-on-windows-10.html>